## **Schritt-für-Schritt-Anleitung,**

## um den Podcast **auf Deinem Handy** hören zu können!

Ich persönlich finde das überhaupt die beste und angenehmste Lösung, einfach weil das Handy immer mit dabei ist! ;-)

Wenn du **ein iPhone** hast, ist es besonders praktisch, denn dann hast du die Podcast-App schon vorinstalliert, auch wenn sie dir vielleicht noch gar nie wirklich aufgefallen ist!

- 1. Schritt: Schau' nach, ob du im iTunes-Store mit deiner Apple-ID angemeldet bist! Das kannst du ganz einfach machen, indem du im Store ganz nach unten scrollst! Falls nicht, bitte anmelden!
- 2. Schritt: Du klickst auf das Podcast-Zeichen und findest unten 5 Reiter: Ungespielt, Podcasts, Highlights, Topcharts und Suchen. Wenn du bei Suchen "G'sund iss" oder "Gabriele Sirotek" eingibst, dann findest du mich auch sofort!
- 3. Schritt: Du kannst dir jetzt dann gleich die Folgen anhören, die dich interessieren, indem du auf die kleine Downloadwolke klickst, die du rechts neben dem Titel findest. Wenn das geschehen ist, kannst du die Folge überall und wann auch immer du möchtest hören!
- 4. Schritt: Wenn du auf das große Podcast-Bild klickst, dann findest du auch gleich den ,Abonnieren'-Button. Wenn du darauf klickst, bekommst du in deiner App am Handy immer eine Nachricht, wenn ein neuer Podcast online ist!

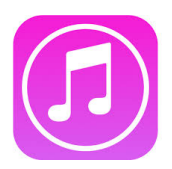

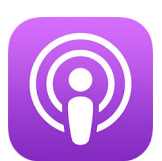

5. Schritt: Natürlich freue ich mich auch hier über eine gute Bewertung und einen schönen Kommentar! Du weißt vielleicht, dass iTunes die Bewertungen ganz stark ins Ranking mit einbezieht! Dafür klicke bitte auf das mittlere der 3 Felder auf dieser Seite, also Rezensionen und lasse deinen positiven Gedanken freien Lauf. ;-)

Wenn du **kein iPhone** hast, dann gibt es einige Apps, die du dir im google play store herunterladen kannst. Manche kosten ein paar Euros, so wie zB. Pocket Casts. Wenn die App nichts kostet, dann hast du immer ein wenig Werbung dazwischen, die du einfach wieder wegklicken musst. zB. Podcast & Radio Addict oder Podcast Republic.

Das Prinzip ist überall das Gleiche, du gehst auf Suchen und gibst meinen Namen oder 'G'sund iss' ein und dann kommst du zum Podcast.

Eine Bewertung ist über andere Plattformen als iTunes leider nicht möglich!

Vielen Dank und viel Freude beim Zuhören!  $\odot$ 

 $G$ ahi $\odot$ 

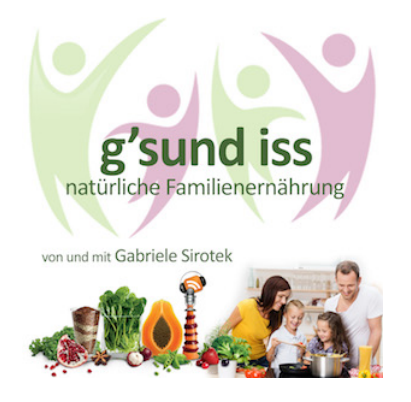